# **Vicmap Viewer**

# **Factsheet**

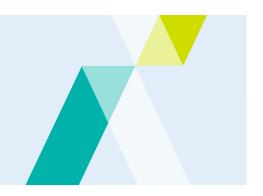

# Victoria's mobile mapping app Vicmap Viewer has been improved, making it easier than ever to access map updates.

The improved Vicmap Viewer enables users to easily discover, purchase and download more than 10,000 topographic maps of Victoria on your mobile device.

## What is Vicmap Viewer?

Vicmap Viewer brings together authoritative government data in an easy to access mobile mapping app and now with more efficiency and quicker implementation times for enhancements and map updates.

Vicmap Viewer can be used by emergency services as well as for a range of recreational activities including bushwalking, cycling, and four-wheel driving.

The app makes it convenient to download Vicmap topographic maps on your mobile device, then view offline, providing users access to topographic maps anywhere, anytime.

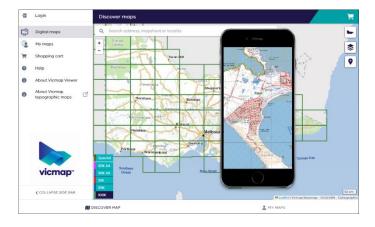

# What features are available on Vicmap Viewer maps?

Vicmap topographic maps depict natural and constructed features including rivers, walking tracks, park boundaries, contours, monuments and emergency services facilities.

These maps are created using Vicmap, the State Government's authoritative spatial datasets.

## Which map do I need?

Vicmap topographic maps are available via the Vicmap Viewer in four different scales:

- 1:25,000 that is perfect for bushwalking, cycling and horse riding.
- 1:30,000 shows the same information as the 1:25,0000, but suited for home printing.
- 1:50,000 is ideal for four-wheel driving and bush walking.
- 1:100,000 is perfect for long distance cycling, car touring and day trips.

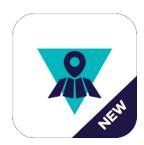

## What can I do with Vicmap Viewer?

Vicmap Viewer enables you to:

- easily access Vicmap topographic maps from your mobile device or tablet
- search and find a Vicmap topographic map by geolocation, mapsheet name, mapsheet number or location
- access your downloaded map using PDF viewers for display, geolocation, or printing
- Download maps for offline use to view in remote areas.
- easily update your map to ensure your mapping information is up to date.
- synchronise map downloads with the website Vicmap Topo Online.

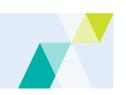

## **How can I access Vicmap Viewer?**

The updated Vicmap Viewer app is available via a URL, for use on Apple or Android devices. Users can access Vicmap Viewer using the following URL <a href="https://wicmaptopo.land.vic.gov.au">vicmaptopo.land.vic.gov.au</a> on their device's web browser.

To setup Vicmap Viewer, complete the following steps:

#### **Android Devices**

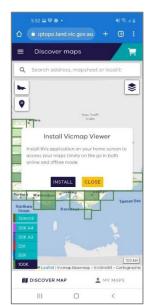

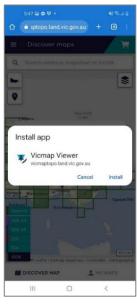

Step 1.

Step 2.

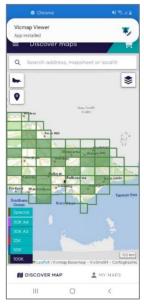

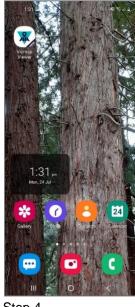

Step 3.

Step 4.

**Step 1.** On device's web browser, type in <a href="wicmaptopo.land.vic.gov.au">wicmaptopo.land.vic.gov.au</a>. A pop-up window will appear asking for permission to install Vicmap Viewer on your device as an app. Click INSTALL.

**Step 2.** Another pop-up window will appear asking for permission to install Vicmap Viewer app on your device. Click Install.

**Step 3.** A notification will pop up confirming Vicmap Viewer has been installed.

**Step 4.** Vicmap Viewer is now installed on your device's home screen and ready for use!

#### iOS devices

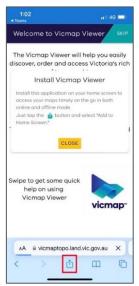

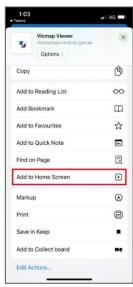

Step 1.

Step 2.

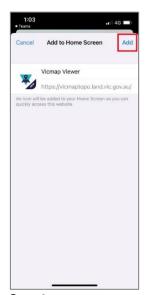

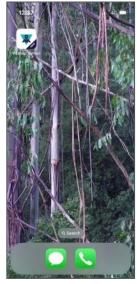

Step 3.

Step 4.

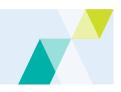

**Step 1.** On device, open **Safari** web browser and type in <u>vicmaptopo.land.vic.gov.au</u>. A pop-up window will appear with options on how to access Vicmap Viewer on your device. Click on the icon at the bottom of the screen.

**Step 2.** Another pop-up window will appear with options for how to access Vicmap Viewer on your device. Click the icon to **Add to Home Screen**.

**Step 3.** A notification will pop up confirming Vicmap Viewer will be installed and an icon added to your home screen. Click **Add** in the top-right corner.

**Step 4.** Vicmap Viewer is now installed and ready for use!

# If I have already purchased or downloaded maps using the old Vicmap Viewer, will I lose them?

All previously downloaded or purchased maps will be migrated to the improved Vicmap Viewer. You can access these maps using your existing login credentials.

# My Maps

Below is a description of the options in the My Maps section of Vicmap Viewer.

#### VIFW

Map is available for viewing in any available PDF viewer in online use. All previously downloaded maps will be available as VIEW.

#### SAVE

Download map to user device to enable offline use. Note that the downloaded map will stay within the Vicmap Viewer application.

#### **REMOVE**

Remove downloaded map from user device. Map can still be viewed online using VIEW. It can be downloaded in the future for offline use using SAVE.

#### **ACCESS UPDATE**

A new version of the map is available to download if required.

#### Get in touch with us

For further help or information please contact vicmap.help@delwp.vic.gov.au.

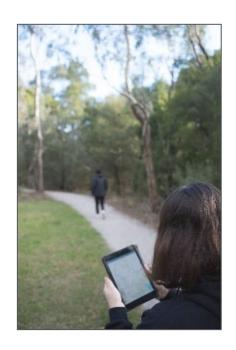

Find out more about the government's initiatives at dtp.vic.gov.au

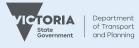